## **[Lista zestawień operacji](https://pomoc.comarch.pl/altum/documentation/lista-zestawien-operacji/)**

Uwaga

Zestawienia operacji są dostępne wyłącznie na francuskiej i hiszpańskiej wersji językowej bazy danych.

Zestawienia operacji służą do przekazywania do banku weksli celem ich realizacji. Ujmowane są na nich nierozliczone operacje przychodowe.

Lista zestawień operacji dostępna jest z poziomu menu *Finanse* pod przyciskiem [**Operacje**].

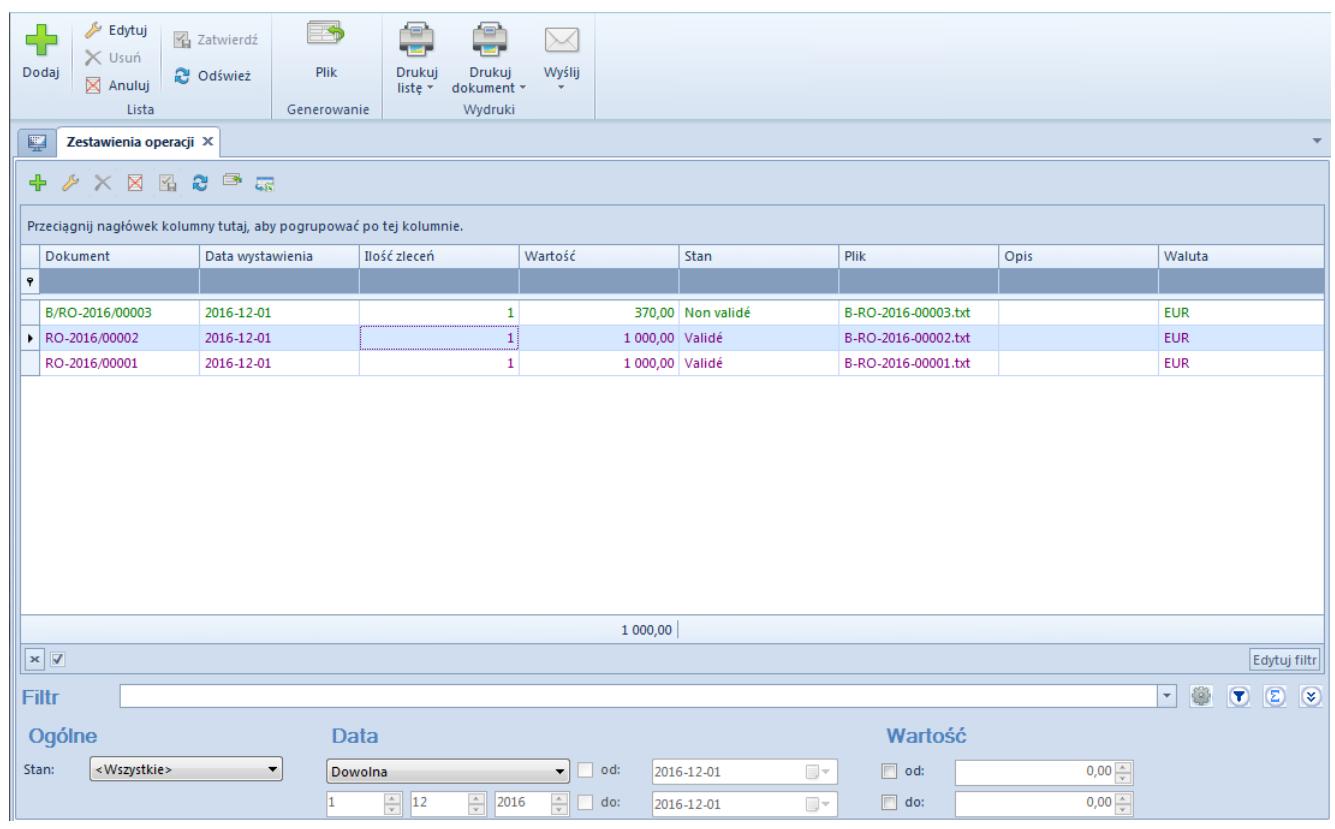

Lista zestawień operacji

Na liście znajdują się [standardowe przyciski](https://pomoc.comarch.pl/altum/documentation/interfejs-i-personalizacja/menu-systemu/standardowe-przyciski/) oraz dodatkowo:

[**Plik**] – służy do wygenerowania pliku ZO do katalogu plików wymiany wskazanego w konfiguracji systemu

Lista zestawień operacji składa się z kolumn:

- **Dokument** numer systemowy dokumentu ZO, zgodny z definicją numeratora
- **Data wystawienia**
- **Ilość zleceń** liczba pozycji zestawienia
- **Wartość** suma wartości wszystkich pozycji
- **Stan** stan dokumentu ZO. Kolumna może przyjąć jedną z wartości: *Zainicjowany*, *Niezatwierdzony*, *Zatwierdzony*, *Anulowany*, *Wysłany*.
- **Plik** nazwa oraz ścieżka dostępu do wygenerowanego pliku
- **Opis**
- **Waluta** waluta systemowa firmy, w której dokument został wystawiony

Szczegółowy opis działania filtrów znajduje się w kategorii [Wyszukiwanie i filtrowanie danych.](https://pomoc.comarch.pl/altum/documentation/interfejs-i-personalizacja/wyszukiwanie-filtrowanie-danych/)

## **Dodawanie zestawienia operacji**

Dodawanie zestawienia operacji odbywa się analogicznie do dodawania zestawienia poleceń przelewów, co zostało opisane szczegółowo w artykule *[Zestawienia poleceń](https://pomoc.comarch.pl/altum/documentation/finanse/przelewy/zestawienia-polecen-przelewow/)* [przelewów](https://pomoc.comarch.pl/altum/documentation/finanse/przelewy/zestawienia-polecen-przelewow/).

Uwaga

Podczas zapisywania elementu ZO/ całego dokumentu ZO lub zatwierdzania dokumentu ZO nie jest wymagane, aby pola *Z rachunku* i *Na rachunek* były uzupełnione. Walidacja ta jest przeprowadzana dopiero przy próbie wysłania dokumentu ZO do pliku.

## **Eksport poleceń do pliku**

Eksport zestawienia operacji do pliku odbywa się analogicznie do eksportu zestawienia poleceń przelewów, co zostało szczegółowo opisane w artykule *[Zestawienia poleceń](https://pomoc.comarch.pl/altum/documentation/finanse/przelewy/zestawienia-polecen-przelewow/)* [przelewów](https://pomoc.comarch.pl/altum/documentation/finanse/przelewy/zestawienia-polecen-przelewow/).